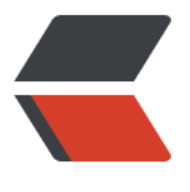

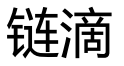

## CentO[S 系](https://ld246.com)统管理

作者: someone33881

- 原文链接:https://ld246.com/article/1541688069061
- 来源网站: [链滴](https://ld246.com/member/someone33881)
- 许可协议:[署名-相同方式共享 4.0 国际 \(CC BY-SA 4.0\)](https://ld246.com/article/1541688069061)

<p><img src="https://ld246.com/images/img-loading.svg" alt="" data-src="https://b3logfile com/bing/20180909.jpg?imageView2/1/w/960/h/520/interlace/1/q/100"></p> <p>本文主要是介绍在 Linux-CentOS 系统(以 CentOS7.2 版本为例)中进行管理的一些操作记录 命令, 以备用学习之! </p> <p>1、查看命令</p> <pre><code class="highlight-chroma"><span class="highlight-line"><span class="highlight cl">uname -a #系统信息 </span></span><span class="highlight-line"><span class="highlight-cl">cat /etc/redhat-re ease #操作系统版本号 </span></span><span class="highlight-line"><span class="highlight-cl">cat /proc/cpuinfo #CPU信息 </span></span><span class="highlight-line"><span class="highlight-cl">env #系统环境变量 </span></span><span class="highlight-line"><span class="highlight-cl">free -m #系统内存及交换分区使用情况 </span></span><span class="highlight-line"><span class="highlight-cl">df -h #各分区使用情况 </span></span><span class="highlight-line"><span class="highlight-cl">uptime #系统运行时间,用户数,负载情况 </span></span><span class="highlight-line"><span class="highlight-cl">w 查看活跃用户 </span></span><span class="highlight-line"><span class="highlight-cl">last 用户登录日志 </span></span><span class="highlight-line"><span class="highlight-cl">crontab -l #用户计划任务 </span></span><span class="highlight-line"><span class="highlight-cl">chkconfig --list #系统服务状态 </span></span><span class="highlight-line"><span class="highlight-cl">rpm -qa #已安装软件包 </span></span></code></pre> <p>2、创建用户组及用户</p> <pre><code class="highlight-chroma"><span class="highlight-line"><span class="highlight cl">groupadd aokay #用户组aokay </span></span><span class="highlight-line"><span class="highlight-cl">cd / &amp; &amp; chgrp -R aokay /opt/ #为用户组aokay分配根目录opt </span></span><span class="highlight-line"><span class="highlight-cl">chmod 777 opt 为用户组根目录opt设权限 </span></span><span class="highlight-line"><span class="highlight-cl">mkdir -m 775 /opt app && chgrp -R aokay /opt/ #为用户组所有用户分配公共应用目录app </span></span><span class="highlight-line"><span class="highlight-cl"> </span></span><span class="highlight-line"><span class="highlight-cl"> </span></span><span class="highlight-line"><span class="highlight-cl">useradd -g aokay d /opt/zorke zorke #为用户组aokay添加用户zorke </span></span><span class="highlight-line"><span class="highlight-cl">passwd zorke # 用户zorke设置密码 </span></span><span class="highlight-line"><span class="highlight-cl">#chmod 755 /etc/ udoers #【当前操作用户为root用户下无需此操作】 </span></span><span class="highlight-line"><span class="highlight-cl">echo "devops ALL (ALL:ALL) NOPASSWD: ALL" >> /etc/sudoers #添加管理员权限 </span></span><span class="highlight-line"><span class="highlight-cl">#chmod 440 /etc/ udoers #【当前操作用户为root用户下无需此操作】 </span></span><span class="highlight-line"><span class="highlight-cl"> </span></span><span class="highlight-line"><span class="highlight-cl">su zorke </span></span><span class="highlight-line"><span class="highlight-cl">cd ~

</span></span></code></pre>

<p>3、工具安装</p>

<pre><code class="highlight-chroma"><span class="highlight-line"><span class="highlight cl">yum install git #安装git

</span></span><span class="highlight-line"><span class="highlight-cl">wget -qO- https:// aw.githubusercontent.com/creationix/nvm/v0.33.11/install.sh | bash #安装nvm, 重新打开shel 窗口即可使用nvm或者使用curl

</span></span><span class="highlight-line"><span class="highlight-cl">#curl -o- https://r w.githubusercontent.com/creationix/nvm/v0.33.11/install.sh | bashcommand -v nvm #安装n m,重新打开shell窗口即可使用nvm

</span></span></code></pre>